## Tutoriel sur l'usage de Zoom

## CIDEF 2020

## **Pour que le colloque se passe bien, merci de vérifier que vous avez bien la dernière version de Zoom, la version 5.3.1**

Pour le savoir :

- Ouvrer l'application Zoom sur votre ordinateur
- Sur la fenêtre d'accueil, aller sur votre profil (initiales en haut à droite)

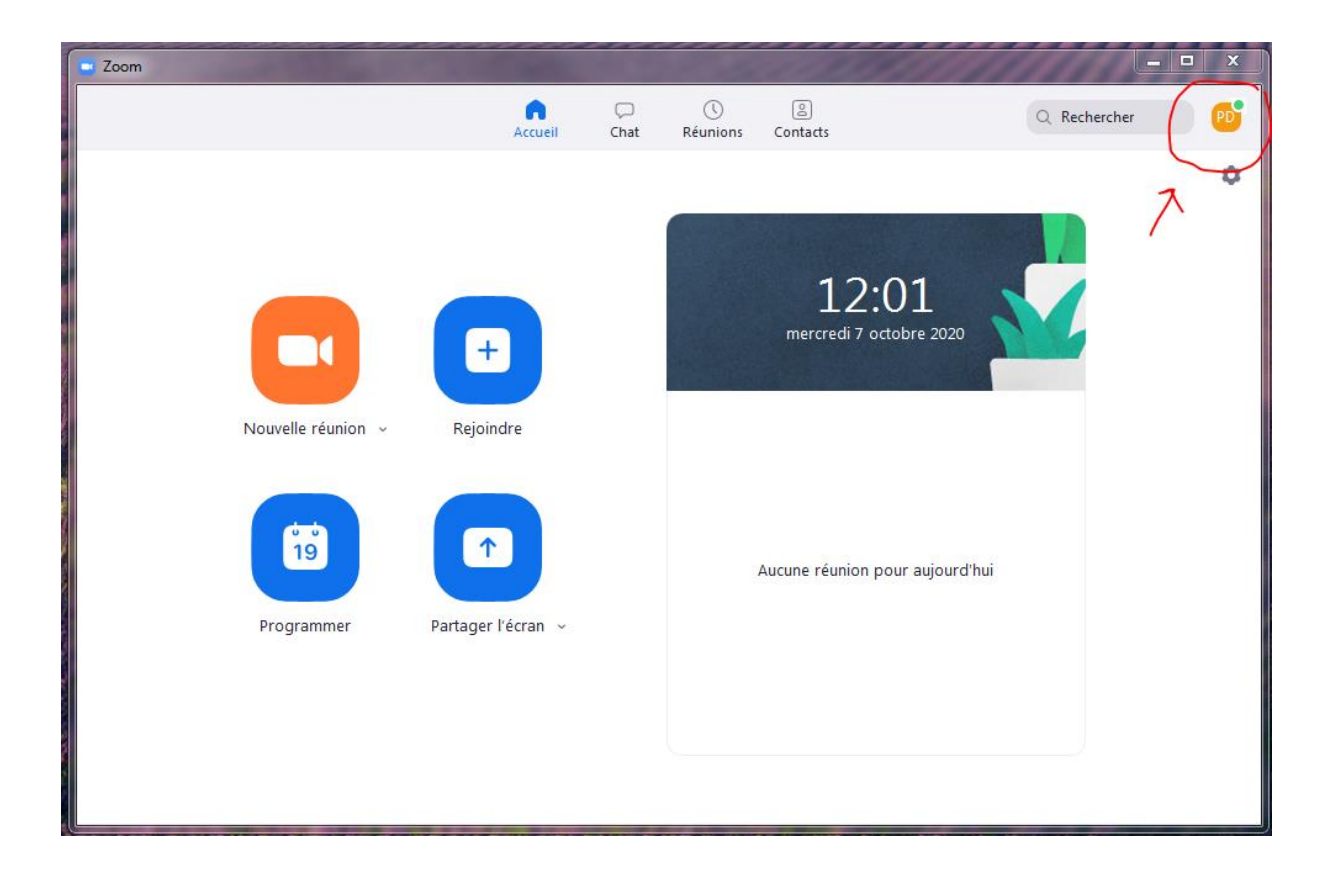

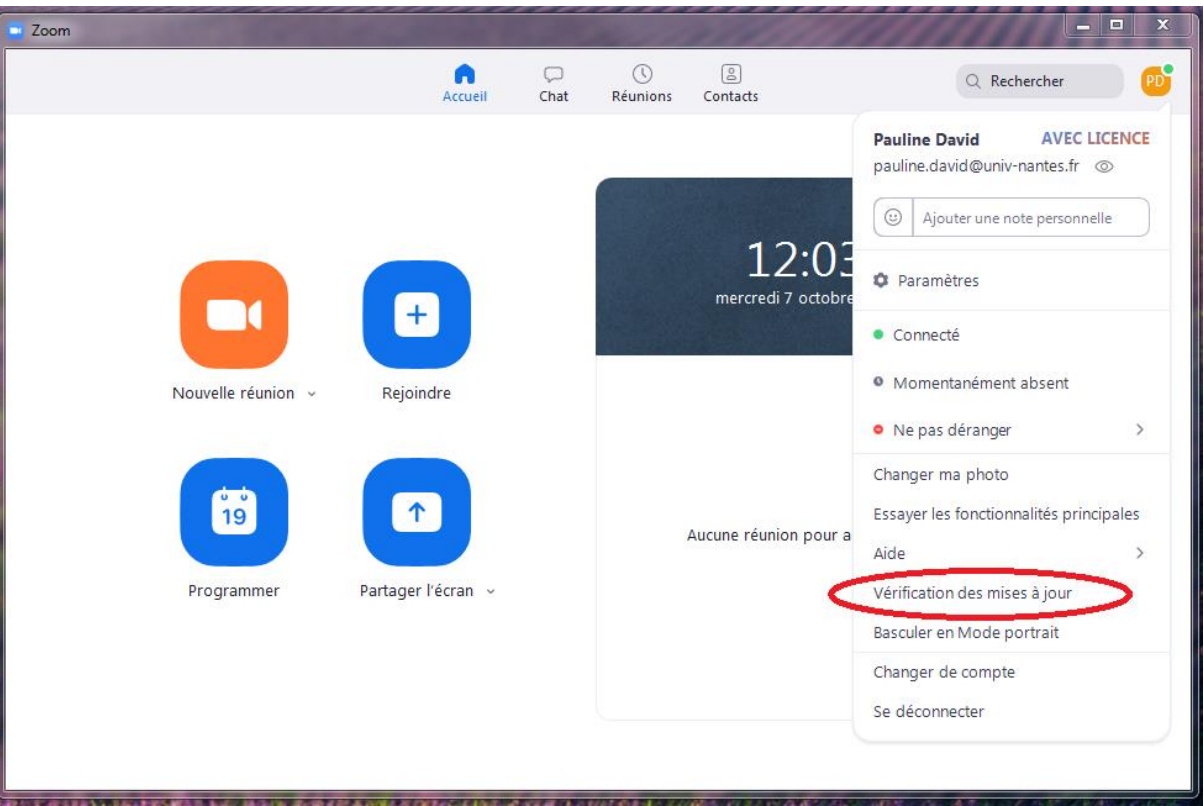

Un bandeau s'ouvre, cliquer sur « Vérification des mises à jour »

Si le bandeau suivant apparait, c'est bon, vous n'avez rien à faire.

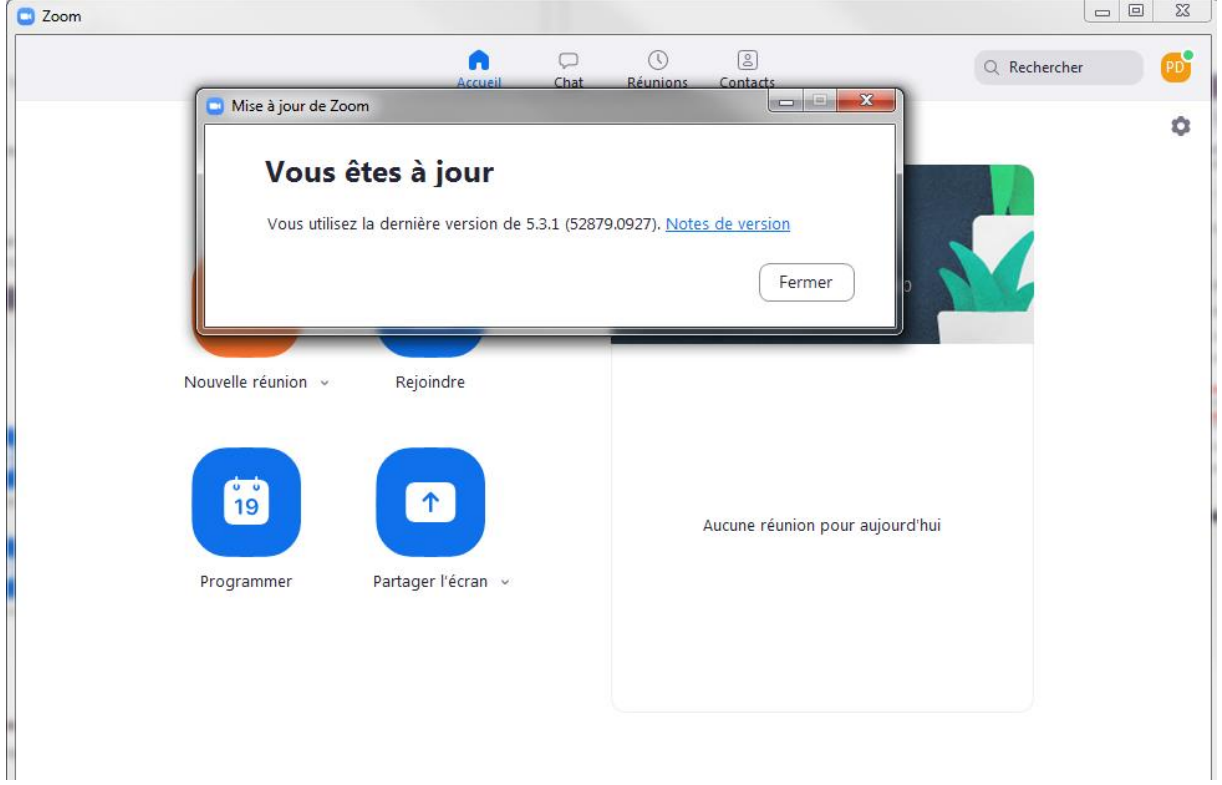

Sinon, l'application vous proposera une mise à jour qu'il suffit d'accepter.